**GOVERNO DO ESTADO DO RIO DE JANEIRO SECRETARIA DE ESTADO DE FAZENDA CONTADORIA GERAL DO ESTADO SUPERINTENDÊNCIA DE NORMAS TÉCNICAS**

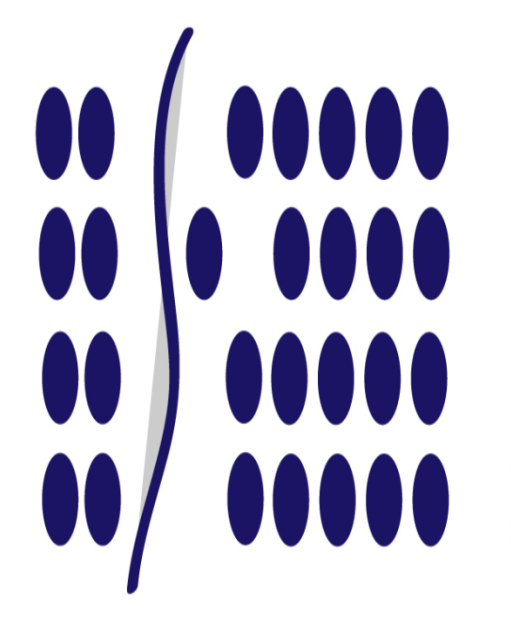

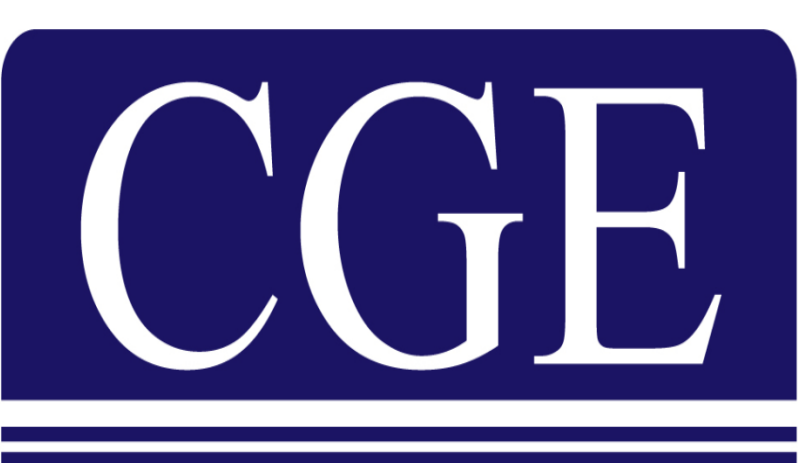

**CONTADORIA GERAL DO ESTADO DO RIO DE JANEIRO** 

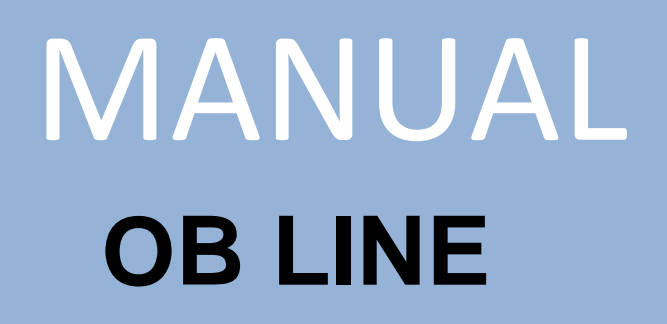

**Rio de Janeiro, 29 de maio de 2015.**

# GOVERNADOR DO ESTADO **LUIZ FERNANDO DE SOUZA**

SECRETARIA DE ESTADO DE FAZENDA **SECRETÁRIO JÚLIO CÉSAR CARMO BUENO**

# CONTADOR-GERAL DO ESTADO **FRANCISCO PEREIRA IGLESIAS**

# SUPERINTENDENTE DE NORMAS TÉCNICAS EM EXERCÍCIO **JORGE PINTO DE CARVALHO JUNIOR**

EQUIPE DA SUPERINTENDÊNCIA DE NORMAS TÉCNICAS **HUGO FREIRE LOPES MOREIRA THIAGO JUSTINO DE SOUSA MARCELO JANDUSSI WALTHER DE ALMEIDA SUELLEN MOREIRA GONZALEZ ANTONIO DE SOUSA JUNIOR BRUNO CAMPOS PEREIRA DANIELLE RANGEL PINHEIRO CARVALHO CARLOS CESAR DOS SANTOS SOARES MARCIO ALEXANDRE BARBOSA IAN DIAS VELOSO DE ALMEIDA KELLY CRISTINA DE MATOS PAULA SERGIO PIRES TEIXEIRA MENDES ANDRE SIMÕES AMORIM CARLOS ROBERTO PINTO ALVES VANESSA GIL DE SOUZA**

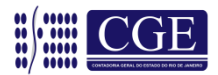

# **APRESENTAÇÃO**

A Ordem Bancária em Linha – OB LINE é uma funcionalidade do Sistema SIAFEM/RJ que executa, no mesmo dia de sua emissão, uma Ordem Bancária para determinados tipos de despesas e movimentações bancárias.

As despesas e transferências somente serão efetivadas com esta funcionalidade nos casos em que seu pagamento necessite de extrema urgência e a disponibilização dos recursos deva ser realizada durante o dia. São elas:

**Pagamento de Dívida e Câmbio (finalidade 16); Pagamento da Dívida Pública (finalidade 17); Pagamento de Sentenças Judiciais (finalidade 18); Aplicações Financeiras (finalidade 19); Resgate de Aplicações Financeiras (finalidade 20); Transferência de Recursos para o Banco do Brasil (finalidade 22); Transferência de Recursos para a Caixa Econômica Federal (finalidade 23); Transferência Interna de Recursos (finalidade 24); e Pagamento de Dívida com o BNDES (finalidade 25).**

Os códigos de serviço das PD's – Programações de Desembolso - encontram-se definidos na Portaria SUBFIN n° 01, de 18 de junho de 2010. Segundo a referida norma, as *OB's on line* que possuam documentos a serem autenticados deverão ser apresentadas na instituição financeira no mesmo dia da execução da PD.

Existem quatro períodos em que o sistema irá enviar a fita magnética (arquivo digital) para o pagamento diário das "OB LINE", que são:

> Todas as OB's executadas até às 11:00 serão enviadas às 11:30\* Todas as OB's executadas até às 14:00 serão enviadas às 14:30\* Todas as OB's executadas até às 15:00 serão enviadas às 15:30\* Todas as OB's executadas até às 18:00 serão enviadas às 18:30\*\*

- \* Com TED Transferência Eletrônica Disponível
- \*\* Sem TED Transferência Eletrônica Disponível

Nas próximas páginas serão esclarecidos os procedimentos necessários para a operacionalização da Ordem Bancária para pagamento no mesmo dia – OB LINE – disponível no Sistema SIAFEM/RJ.

Coordenação de Estudos e Manuais – Superintendência de Normas Técnicas 3

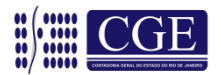

Havendo situações atípicas, ou se persistirem dúvidas, o órgão deverá enviar msg/comunica para a UG 200800 relatando a dúvida de forma clara e sucinta para fins de orientação por parte da Superintendência de Normas Técnicas – SUNOT. A forma de envio das consultas está disciplinada na CI SUNOT/CGE n° 10/2012, disponível no portal da Contadoria Geral do Estado [\(www.fazenda.rj.gov.br\)](http://www.fazenda.rj.gov.br/).

Também encontra-se disponível o endereço eletrônico [\(sunot@fazenda.rj.gov.br\)](mailto:sunot@fazenda.rj.gov.br), para o qual poderão ser encaminhadas sugestões ou críticas relacionadas ao presente Manual e obtidas informações complementares.

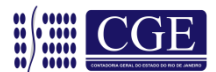

# **Sumário**

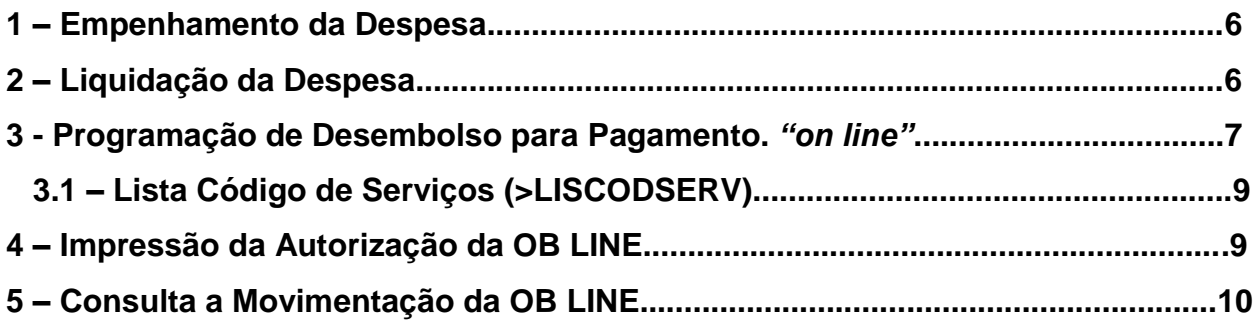

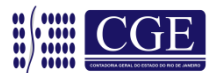

#### <span id="page-5-0"></span>**1 – Empenhamento da Despesa**

O empenhamento da despesa não sofre qualquer alteração. Há, inclusive, a possibilidade de ocorrência de OB LINE sem a execução orçamentária, nos casos de aplicações e resgates de determinados investimentos.

```
_SIAFEM20XX-EXEORC,CONSULTAS,CONNE (CONSULTA NOTA DE EMPENHO) 
DATA EMISSAO : XXMMM20XX * NE SIAFEM * NUMERO : 20XXNE000XX
DATA LANCAMENTO : XXMMM20XX
UNIDADE GESTORA : XXXXXX - UNIDADE GESTORA
GESTAO : 0000X - GESTÃO
CGC/CPF/UG CREDOR : XXXXXXXXXXXXXXX
GESTAO CREDOR :
EVENTO : 400091 - EMPENHO DA DESPESA
 PROGRAMA DE FONTE NATUREZA PLANO
PTRES UO TRABALHO RECURSO DESPESA UGR INTERNO
XXXXXX XXXXX XXXXXXXXXXXXXXXXX 000000000 XXXXXXXX
CONTRATO : NAO TEM MODALIDADE : 3 - ESTIMATIVO
LICITACAO : X REFERENCIA LEGAL : LEI 8666/93
ORIGEM MATERIAL : 1 NUMERO PROCESSO : E-XX/XXXX/20XX
 EMPENHO ORIGINAL :
1-SERVICO / 2-MATERIAL :
VALOR : 0,00
LOCAL DE ENTREGA: RIO DE JANEIRO EM XXMMM20XX
```
**OBS.:** Para o preenchimento da NE - Nota de Empenho, a Unidade Gestora deverá observar as orientações constantes da Circular SUNOT/CGE nº 03, de 14 de janeiro de 2011 (atualizada pela Circular/SUNOT/CGE Nº 34/2013).

## <span id="page-5-1"></span>**2 – Liquidação da Despesa**

Do mesmo modo que o empenho, a liquidação da despesa também não sofrerá modificações para os casos em que esta seja necessária.

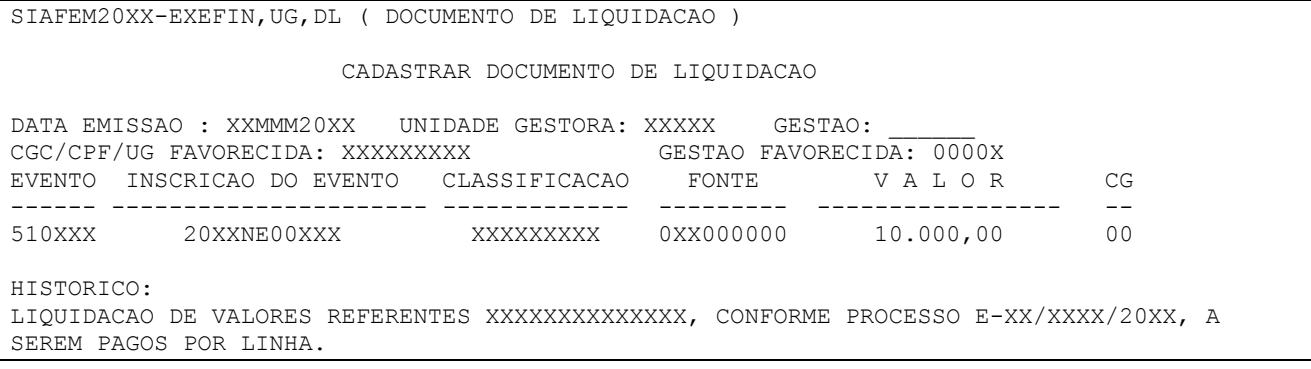

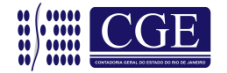

**OBS.:** Na liquidação da despesa deverão ser observadas as orientações constantes do Manual de Utilização do Documento de Liquidação, disponível no caminho eletrônico [\(www.fazenda.rj.gov.br –](http://www.fazenda.rj.gov.br/sefaz/faces/menu_structure/sitios/sitios-contadoria-navigation/folder/url5?_adf.ctrl-state=emj8twck1_71&_afrLoop=515939965415000) Sítios – Contadoria – Manuais – [Manual de Documento de Liquidação\)](http://www.fazenda.rj.gov.br/sefaz/faces/menu_structure/sitios/sitios-contadoria-navigation/folder/url5?_adf.ctrl-state=emj8twck1_71&_afrLoop=515939965415000).

Para verificação do evento a ser utilizado no Documento de Liquidação, deverá ser executado o comando >LISEVENNAT – Lista Evento Natureza Receita e Despesa no SIAFEM/RJ, informando a mesma natureza orçamentária da despesa utilizada na Nota de Empenho.

A regularidade da liquidação da despesa será atestada e certificada por profissional qualificado da área contábil consoante a Instrução Normativa CGE nº 01, de 26 de fevereiro de 2010 e artigo 92 da Lei nº 287, 04 de dezembro de 1979.

## <span id="page-6-0"></span>**3 - Programação de Desembolso para Pagamento "***on line***"**

Após autorização formal de que trata o art. 4º, § 1º, do Decreto nº 31.232, de 06 de abril de 2002, a Programação de Desembolso – PD poderá emitida pelo setor competente.

Assim como em qualquer transação do Sistema SIAFEM/RJ, o correto preenchimento da Programação de Desembolso – PD é fundamental para o sucesso do pagamento.

Lembramos que, em determinados pagamentos, a execução orçamentária não é necessária (como, por exemplo, nos casos de dispêndios extraorçamentários).

Nos pagamentos via Conta Única – CTU, após a emissão da Programação de Desembolso – PD, o órgão deverá enviar esta ao Tesouro, juntamente com o documento de autenticação bancária, se houver, com tempo hábil para o envio ao banco, nos horários predefinidos.

**OBS.:** Para o cancelamento de OB Line emitidas e encaminhadas ao banco, é necessária a confecção da Guia de Recebimento – GR e entregá-la junto com a autorização, conforme comentários feitos no item 4 deste manual.

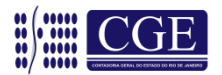

As principais características de uma OB LINE são:

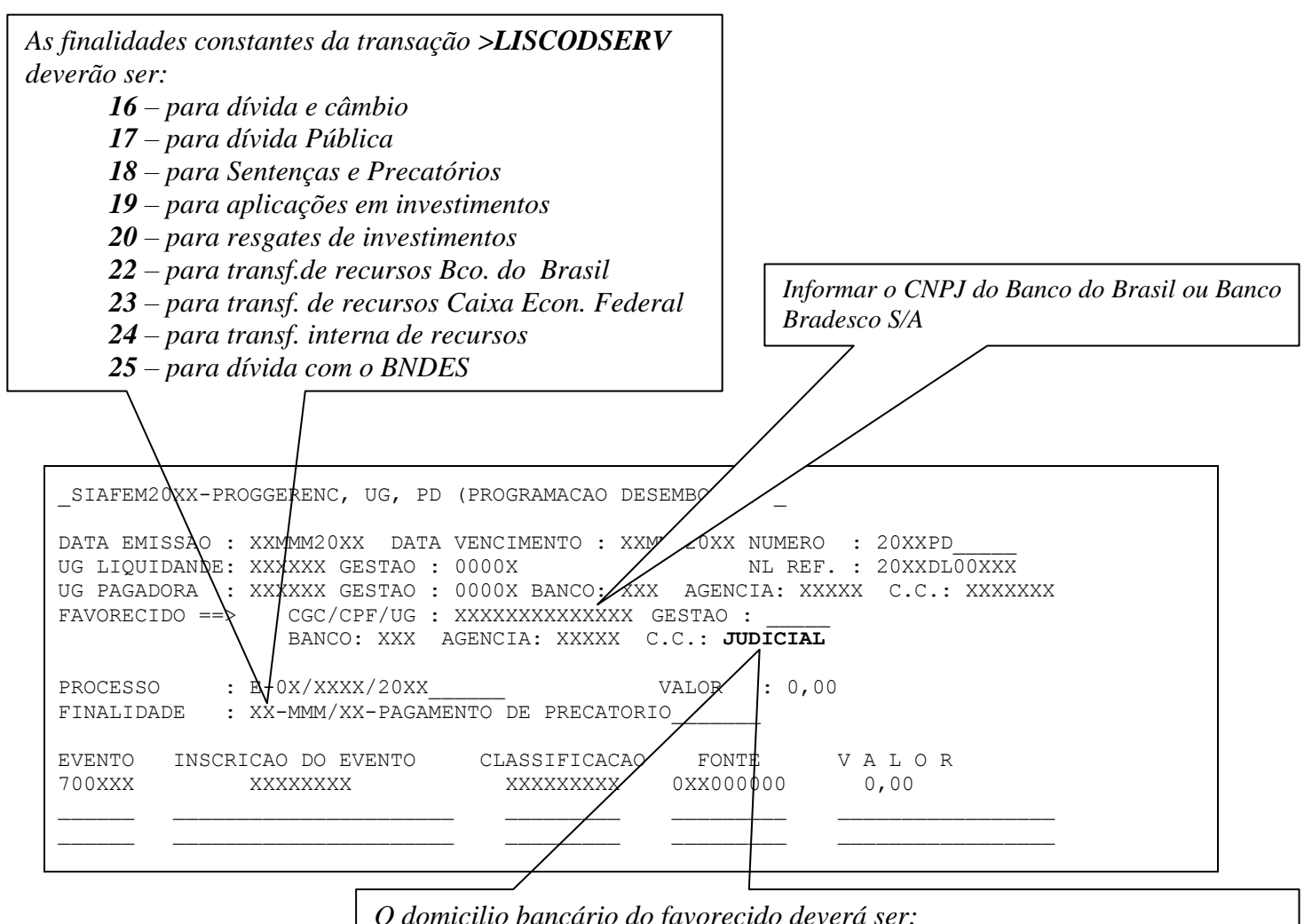

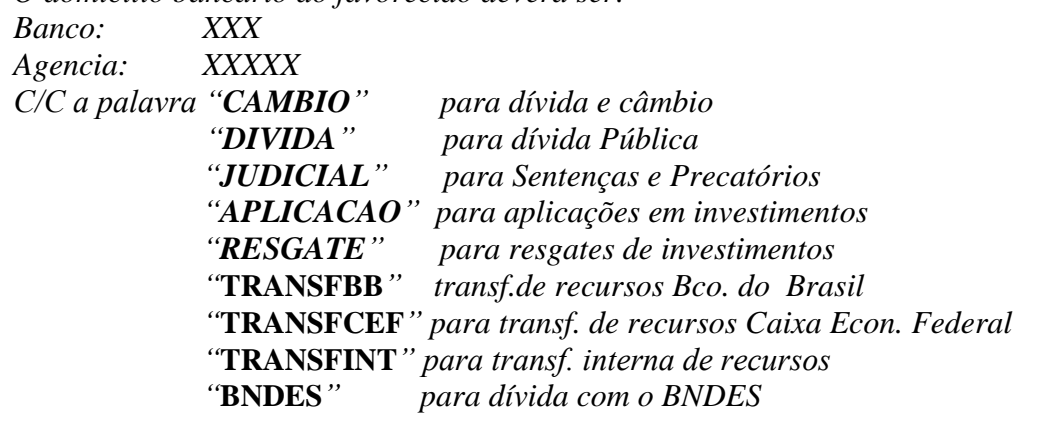

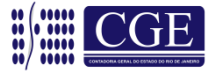

## <span id="page-8-0"></span>**3.1 – Lista Código de Serviços (>LISCODSERV)**

SIAFEM20XX-EXEFIN, OBLINE (OBLINE) GOVERNO DO ESTADO DO RIO DE JANEIRO -SIAFEM 20XX- AMBIENTE PRODUCAO MARQUE COM 'X' A OPCAO DESEJADA E TECLE 'ENTER' ( \_ ) -> IMPOBLINE IMPRIME ORDEM BANCARIA OBLINE **( X ) -> LISCODSERV LISTA CODIGO DE SERVICO** ( \_ ) -> MOVOBLINE CONSULTA MOVIMENTO OBLINE

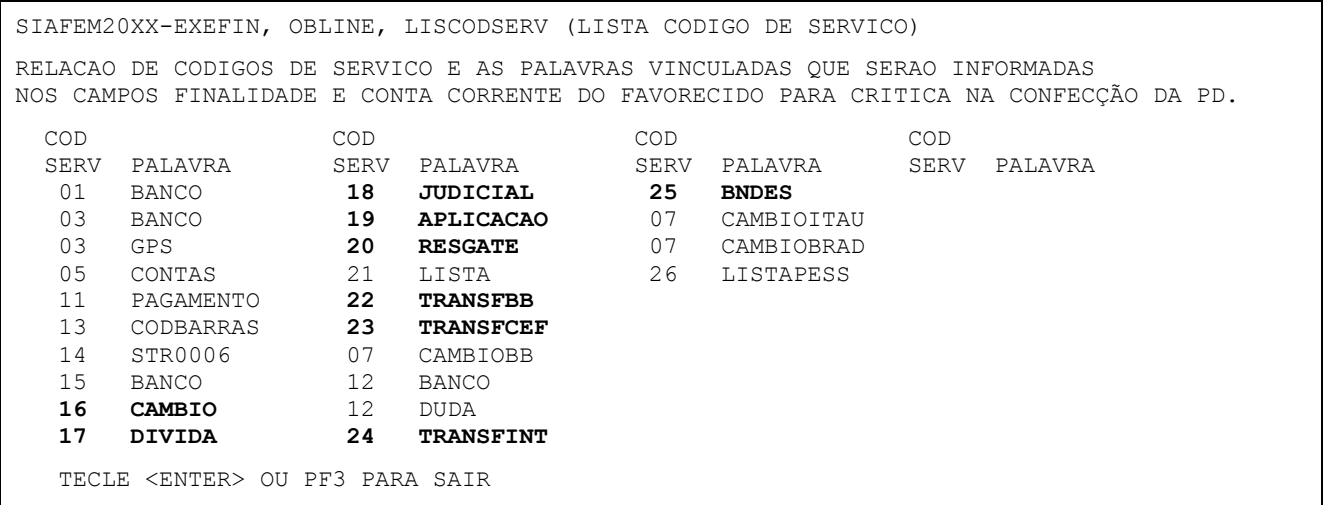

#### <span id="page-8-1"></span>**4 – Impressão da Autorização da OB LINE**

Após a execução da PD/OB com as características da OB LINE, o órgão executor da OB (o detentor do recurso, que pode ser o Tesouro Estadual ou órgão com recursos próprios) irá imprimir a autorização de pagamento da OB LINE, através do comando >IMPOBLINE – Imprime Ordem Bancaria OBLINE, conforme tela de consulta a seguir:

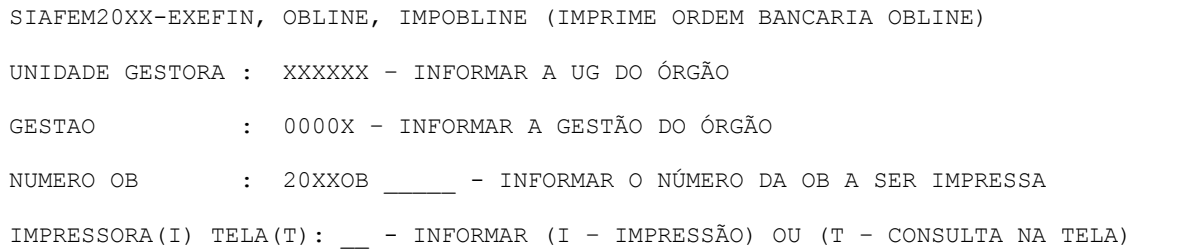

No caso de cancelamento de OB Line por GR, esta deverá ser emitida e entregue ao Banco pelo órgão executor da OB, juntamente com a autorização abordada neste item.

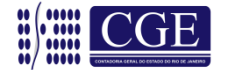

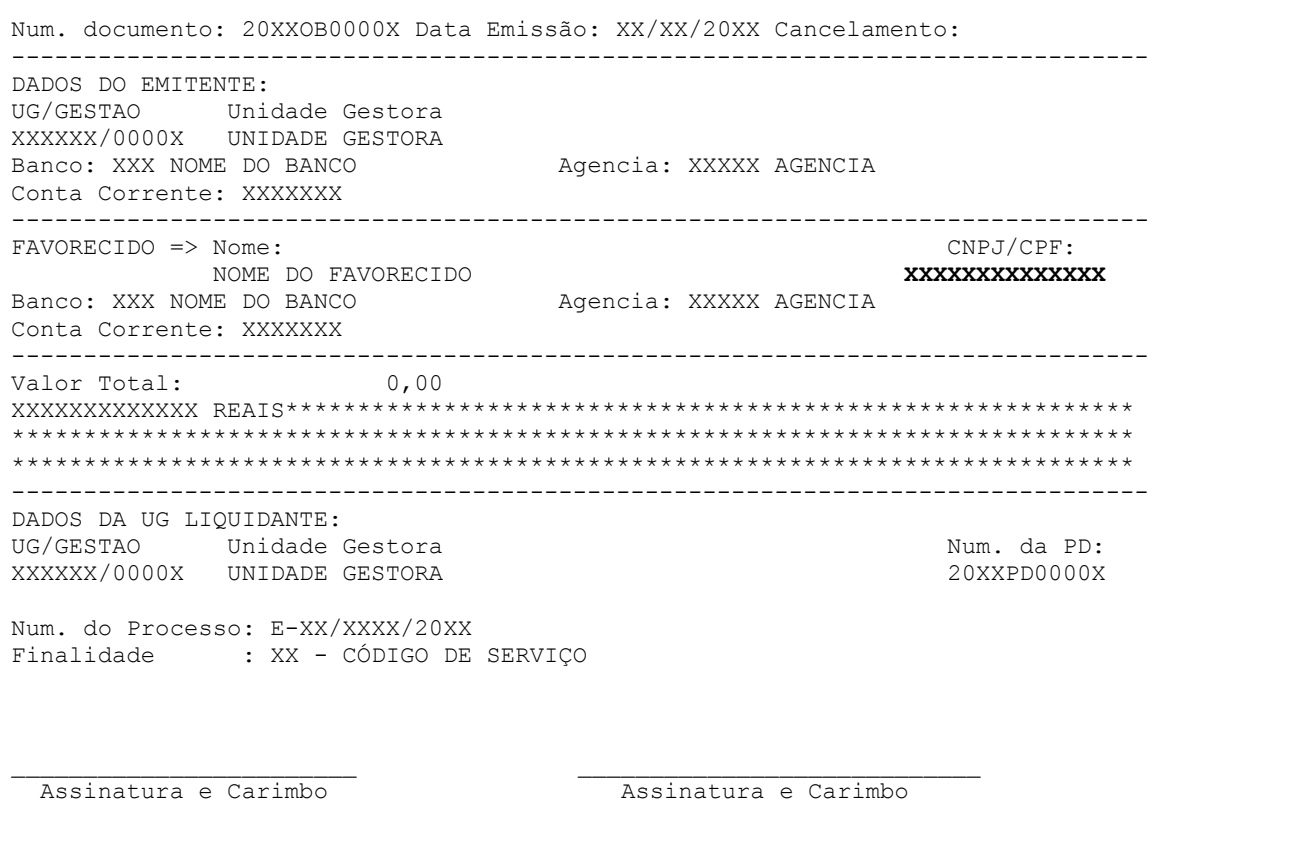

## <span id="page-9-0"></span>**5 – Consulta a Movimentação da OB LINE**

Através do comando >MOVOBLINE – Consulta Movimento OBLINE, é possível consultar a movimentação desta e saber, dentre outras informações, se a OB já foi enviada ao Banco e a hora do respectivo envio.

Na primeira tela, é necessário informar, além da UG/Gestão, o código do banco (domicílio bancário pagador) e a data desejada.

Tela 1 – Seleção do Banco e data da execução -> informar como solicitado e teclar "F2".

```
_SIAFEM20XX-EXEFIN, OBLINE, MOVOBLINE (CONSULTA MOVIMENTO OBLINE) 
UNIDADE GESTORA : XXXXXX – UNIDADE GESTORA
GESTAO : 0000X - GESTÃO
BANCO : 001 ou 237
DATA/HORA : XXMMM20XX
PF3=SAI PF2=MOSTRA DATAS/HORAS DE ENVIO A PARTIR DA DATA INFORMADA
```
Coordenação de Estudos e Manuais – Superintendência de Normas Técnicas 10

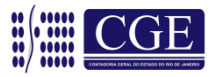

Tela 2 – Após teclar "F2", o sistema irá demonstrar uma relação de remessas das fitas magnéticas enviadas ao Banco com a informação da hora do envio e se existiam ordens bancárias na remessa. Posicionando o cursor na linha da remessa desejada, pode-se detalhá-la teclando "ENTER".

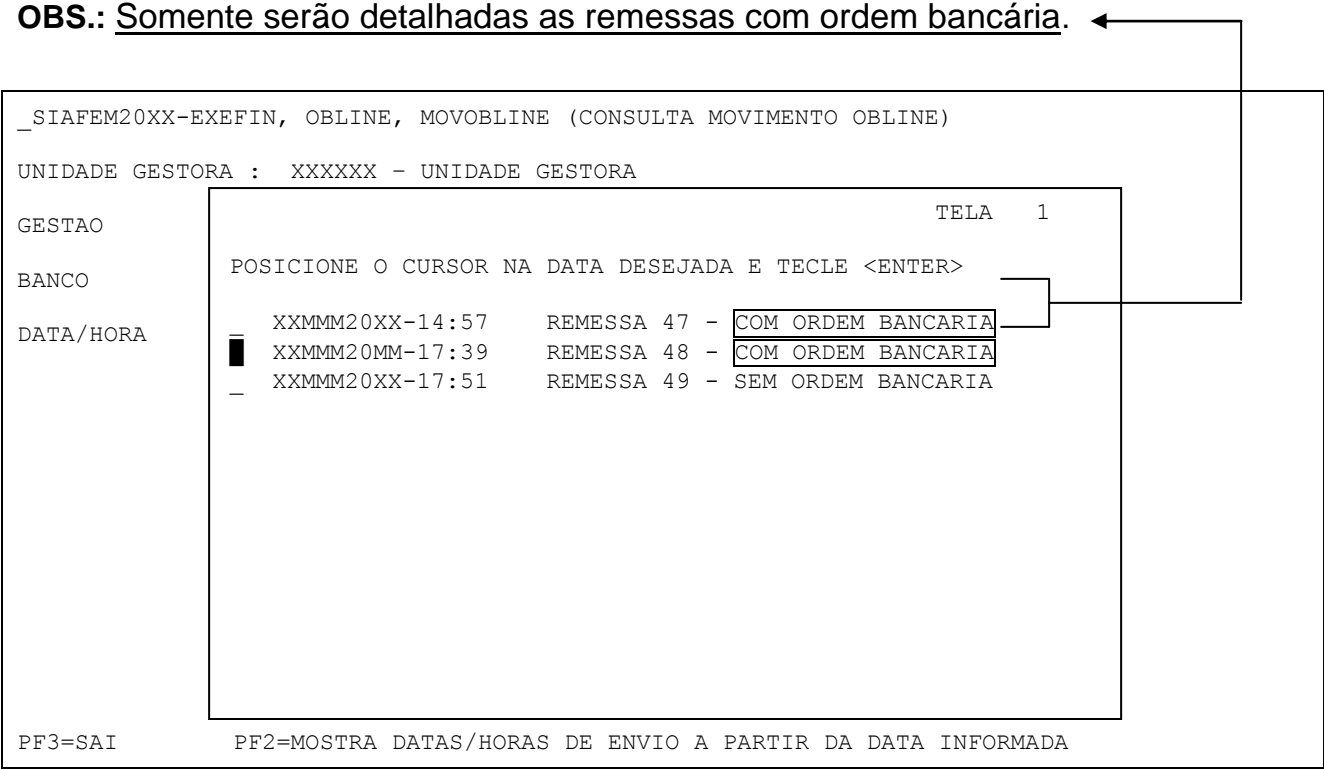

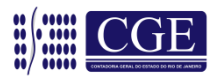

#### Tela 3 – Esta tela demonstrará a data e hora da remessa da relação ao banco e o tipo de OB Line. Posicionando o cursor na linha do tipo de OB Line desejada e teclando "ENTER" é possível detalhar a remessa por ordem bancária emitida.

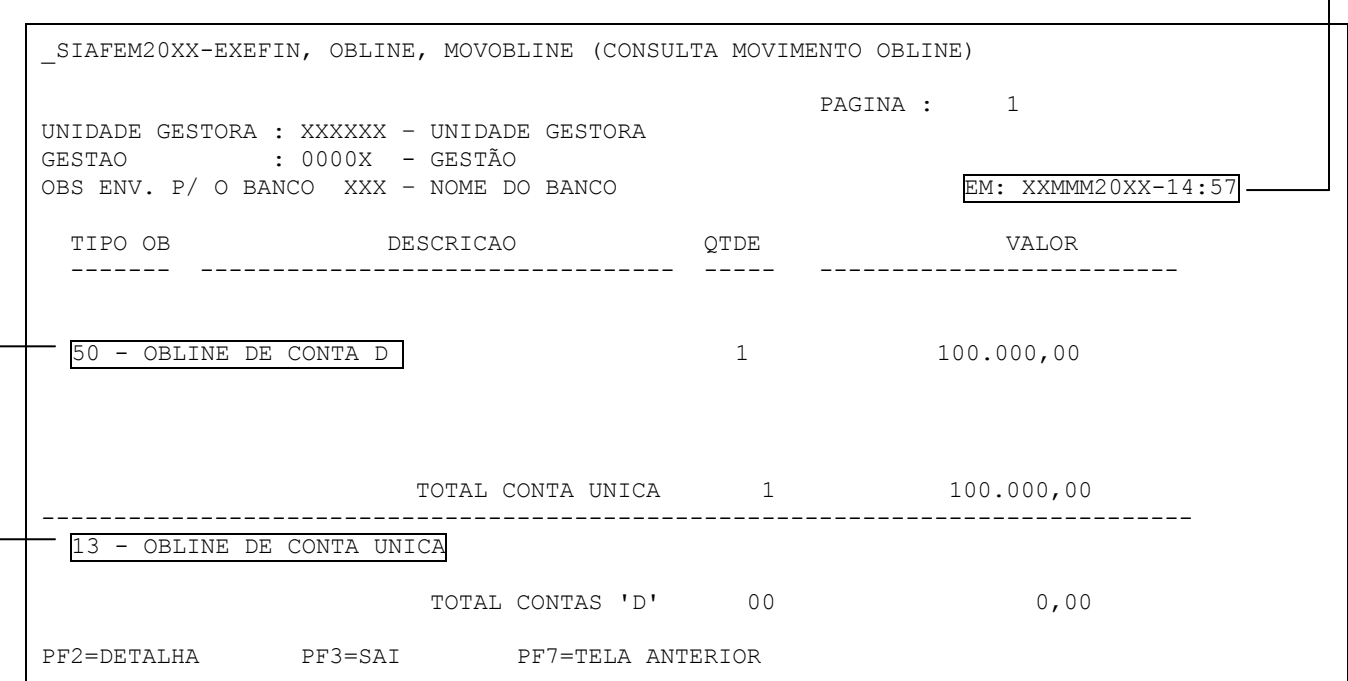

#### Tela 4 – Demonstrada a relação de ordens bancárias pode-se ainda detalhar a OB. Para isto, basta posicionar o cursor na linha desejada e teclar "F2".

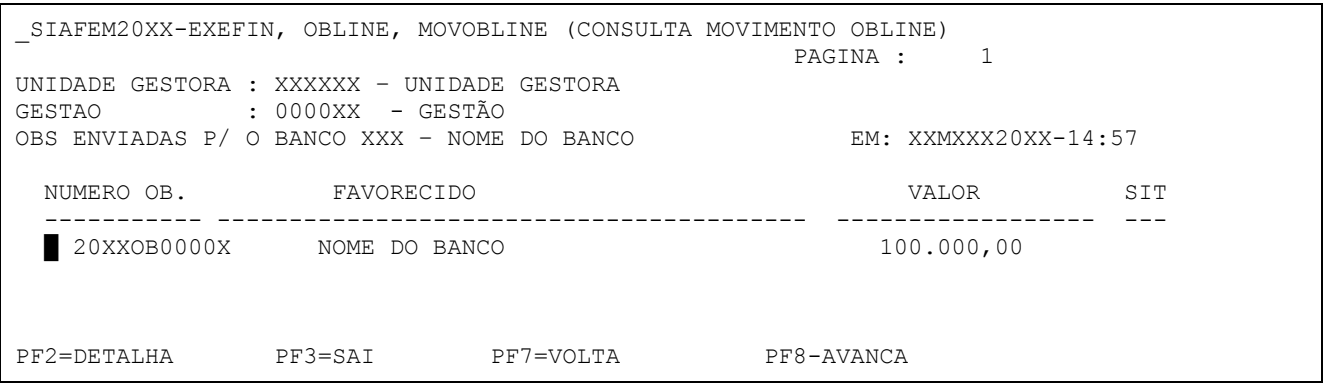

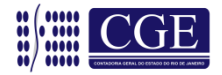

Tela 5 – A OB será demonstrada após utilização do comando anterior.

```
SIAFEM20XX-EXEFIN, OBLINE, MOVOBLINE (CONSULTA MOVIMENTO OBLINE)
DATA EMISSAO : XXMMM20XX DATA LANCAMENTO : XXMMM20XX NUMERO : 20XXOB0000X
UNIDADE GESTORA : XXXXX - UNIDADE GESTORA
GESTAO : 0000X - GESTÃO
DOMICILIO BANCARIO EMITENTE PD : XXXXXX / 0000X / 20XXPD0000X 20XXNL00XXX
 BANCO : XXX AGENCIA : XXXXX CONTA CORRENTE : XXXXXXX
FAVORECIDO / DOMICILIO BANCARIO
 CGC/CPF/UG : XXXXXXXXXXXXXX - NOME DO BANCO
  GESTAO :
  BANCO : 001 AGENCIA : 22349 CONTA CORRENTE : JUDICIAL
 RIO SUBUPSA SEEMP
PROCESSO : E-XX/XXXX/20XX VALOR : 0,00
FINALIDADE : DD-MMM/AA-PAGAMENTO DE PRECATORIO
EVENTO INSCRICAO DO EVENTO CLASSIFICACAO FONTE V A L O R
700XXX XXXXXXX XXXXXXXXX 0XX000000 0,00
701XXX 0,00
SITUACAO : IMPRESSA
```
**OBS:** O movimento de OB's transmitidas durante o dia terá a sua consulta consolidada juntamente com o movimento das demais OB's enviadas durante a noite através dos comandos >CONMOVCTU (Conta Única) ou >CONMOVCT-D (Conta não única).

#### **Superintendência de Normas Técnicas**

Em caso de dúvidas, entrar em contato:

#### **Coordenação de Normas e Rotinas Contábeis – CONOR**

- DANIELLE RANGEL: 2334-4845
- ANDRE AMORIM: 2334-4382
- SERGIO PIRES: 2334-4382 ou 2334-2693
- CARLOS ROBERTO: 2334-2693
- IAN DIAS: 2334-2692 ou 2334-4845

[sunot@fazenda.rj.gov.br](mailto:sunot@fazenda.rj.gov.br)

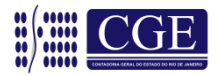